# **HOW TO REQUEST ACCOMMODATIONS IN AIM**

**1. Click Academic Success**

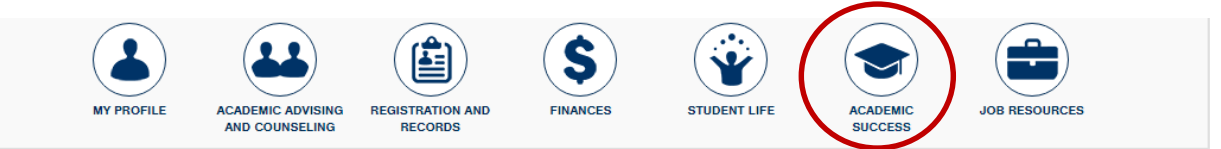

### **2. Click Manage Your Accommodations (AIM)**

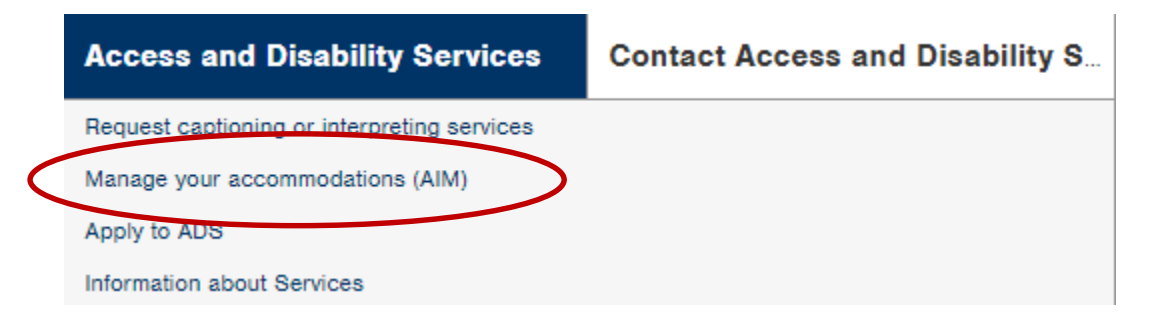

**3. Click Harper Disclaimer and Agreement, read, sign and submit**

By submitting this form, you have agreed to the terms and conditions specified above: Submit Form

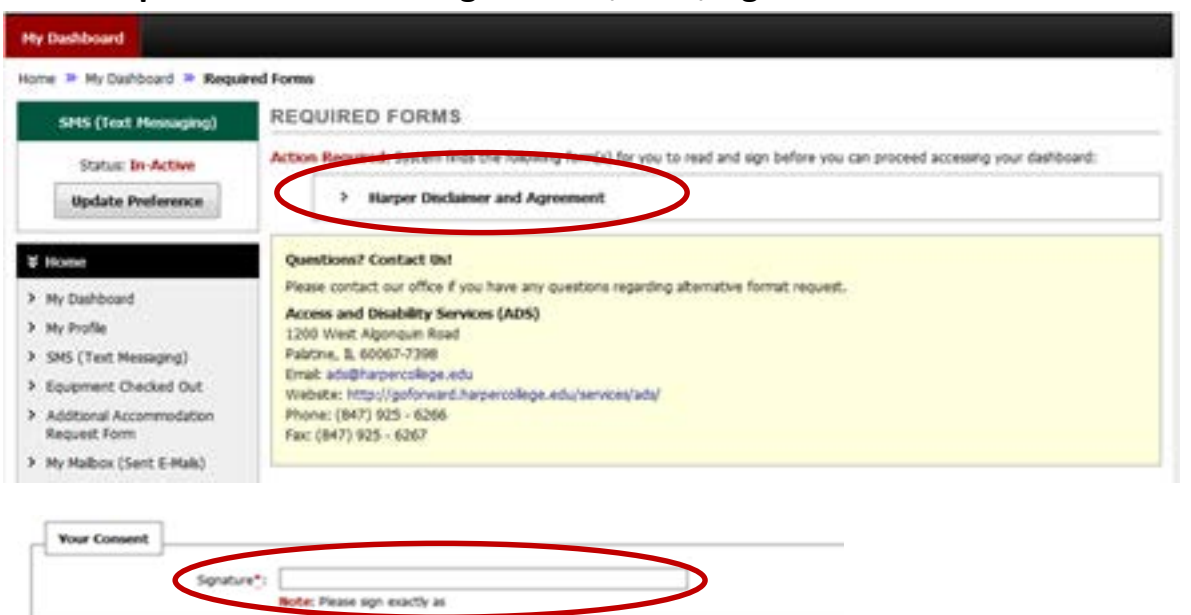

# **HOW TO REQUEST ACCOMMODATIONS IN AIM**

#### **4. Select classes you want to request accommodations for**

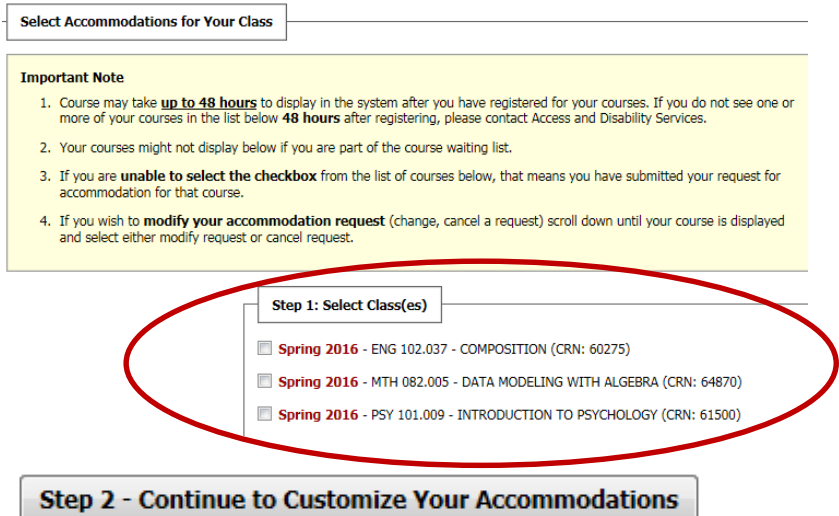

#### **5. Customize the accommodations for each class**

Final Step: Select Accommodation(s) for Each Class

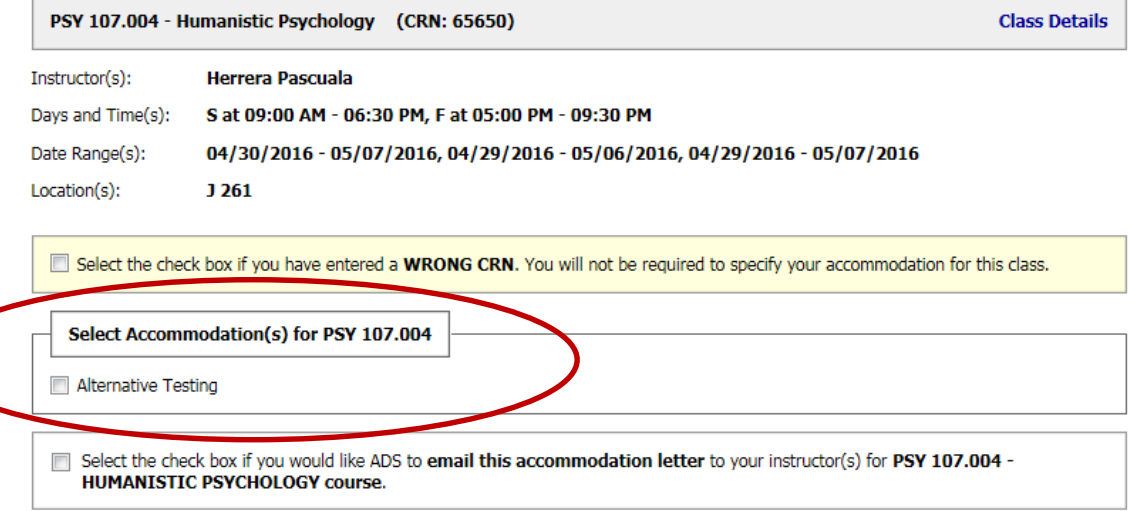

- **6. Access and Disability Services will send emails to instructors prior to semester with your requested accommodations.**
- **7. New for each semester requests for quizzes, tests and exams (see alternative testing tab) are now done online. These requests must be made 7 business days prior to your test.**